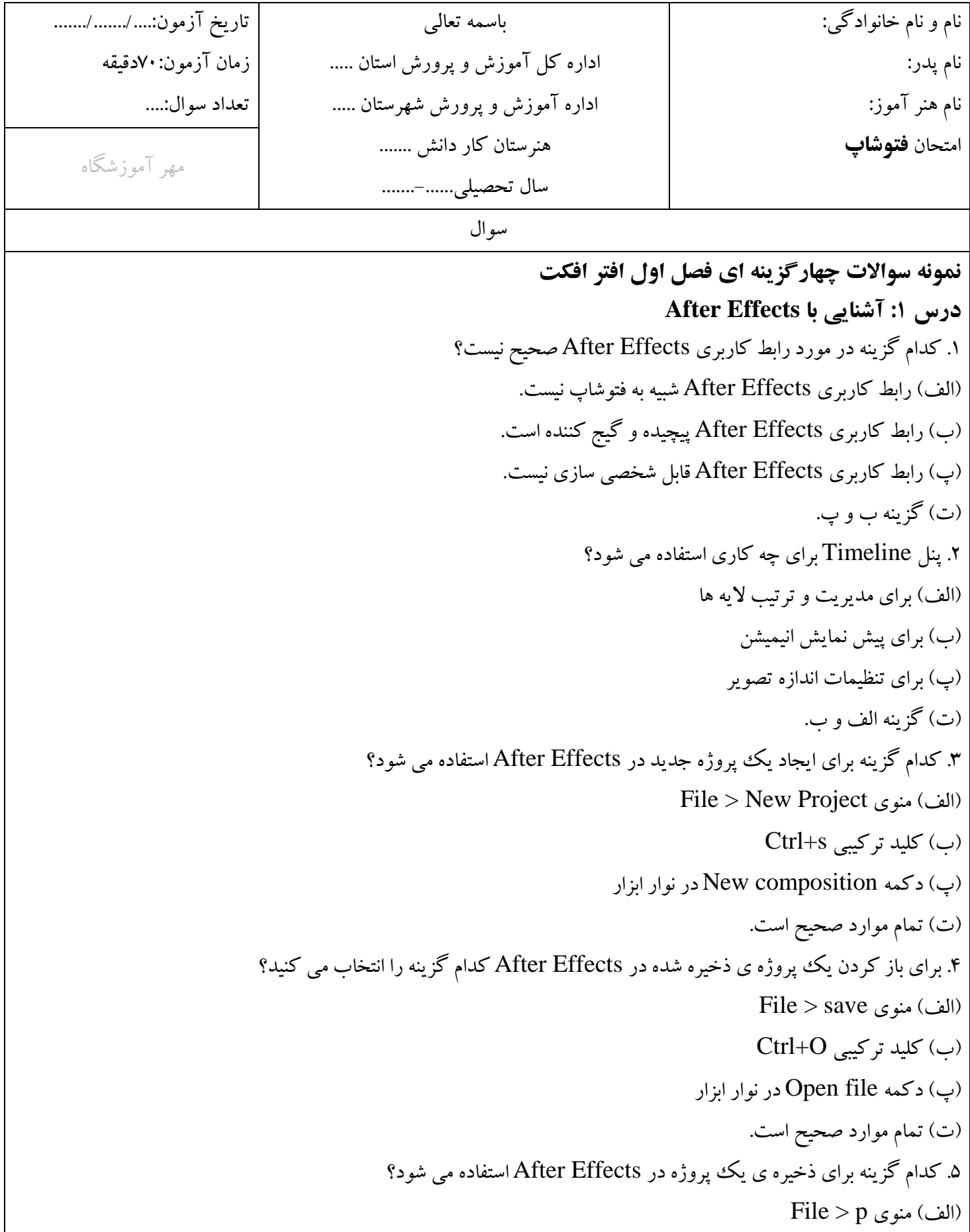

)ب( کلید ترکیبی S+Ctrl )پ( دکمه Save در نوار تایم الین (ت) تمام موارد صحیح است. **درس :۲ مدیریت پروژه و تنظیمات** .1 کدام گزینه برای تنظیمات پیش فرض پروژه در Effects After استفاده می شود؟ )الف( منوی Preferences > Edit )ب( پنل Project File > Project Settings منوی( پ) )ت( تمام موارد صحیح است. .2 برای تنظیم نرخ فریم پروژه در Effects After کدام گزینه را انتخاب می کنید؟ )الف( پنل Composition )ب( پنل Project )پ( منوی Preferences > Edit (ت) هیچک کدام .3 برای تنظیم ابعاد پروژه در Effects After کدام گزینه را انتخاب می کنید؟ )الف( پنل Composition )ب( پنل Project )پ( منوی Preferences > Edit (ت) هیچک کدام .4 برای Import کردن فایل های ویدیویی و تصویری در Effects After کدام گزینه را انتخاب می کنید؟  $File > Import$  (الف) منوی ) )ب( کلید ترکیبی s+Ctrl )پ( دکمه Import در نوار تایم الین )ت( تمام موارد صحیح است. .5 برای Export کردن یک پروژه ی Effects After به صورت ویدیو کدام گزینه را انتخاب می کنید؟  $File > import$ الف) منوی  $()$ )ب( کلید ترکیبی f+Ctrl )پ( دکمه Export در نوار ابزار )ت( تمام موارد صحیح است. **پاسخنامه کلیدی**

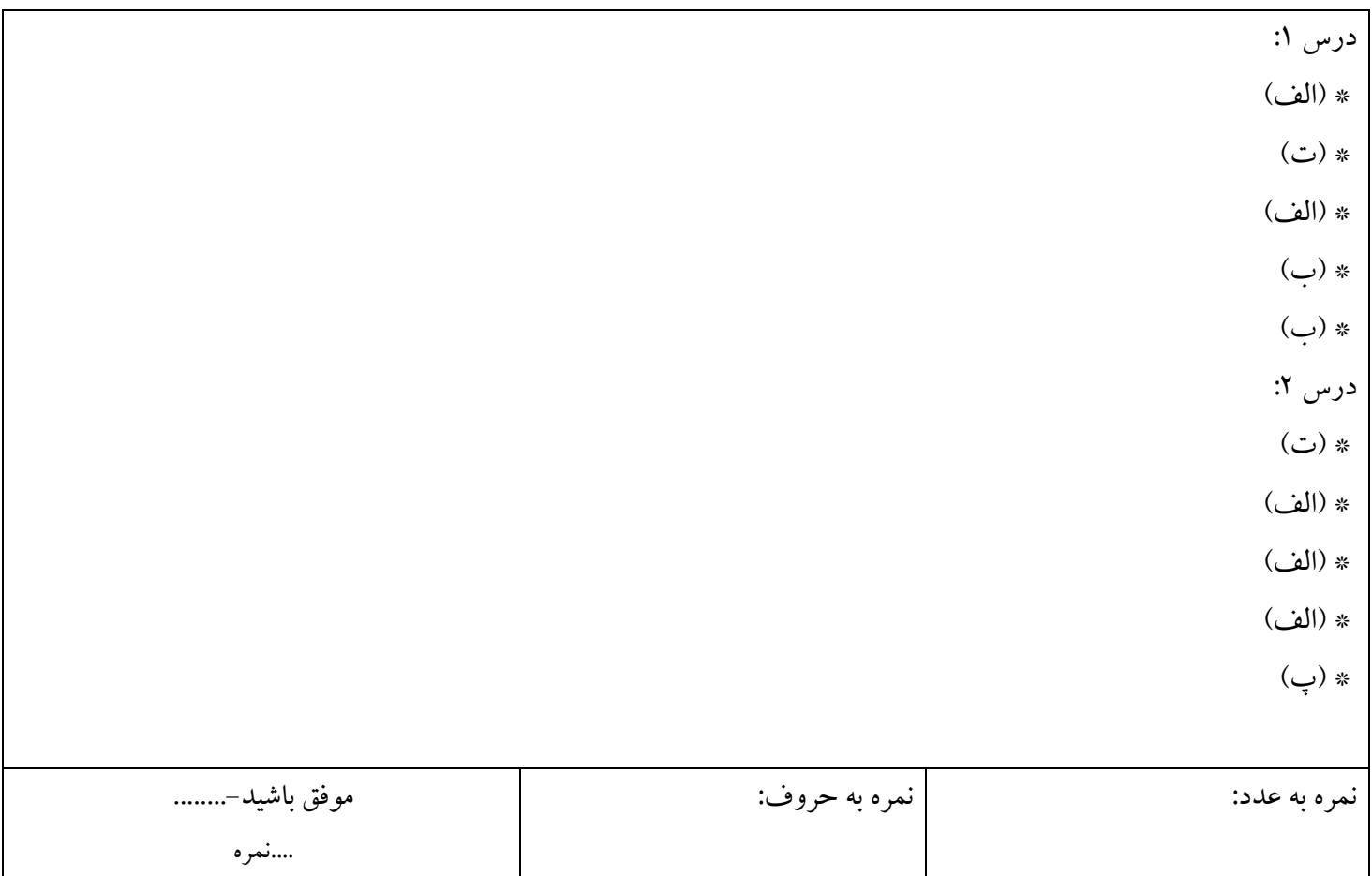